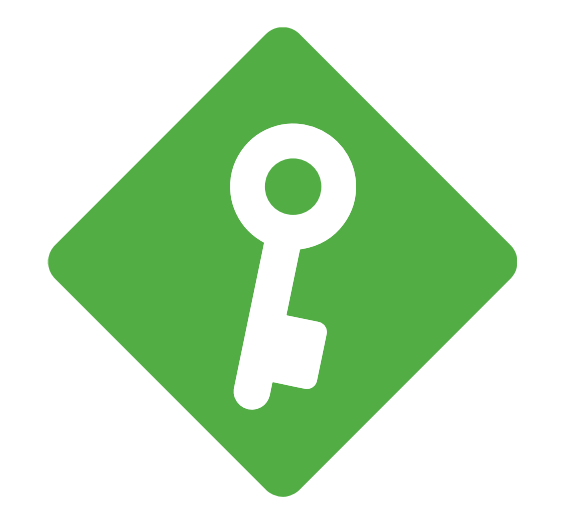

## **KeyWallet PC Manager**

How to use KeyWallet PC Manager Program

# **Index**

- 1. Devices that support KeyWallet PC manager program
- 2. Install Program
- 3. Create Wallet
- 4. Open Wallet
- 5. Recover Wallet
- 6. Send coin
- 7. Receive coin
- 8. Check transaction history
- 9. Change PIN Number
- 10.Reset Wallet
- 11.Caution

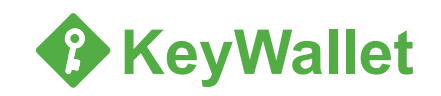

## **1. Devices that support KeyWallet PC**

KeyWallet Classic (USB type)

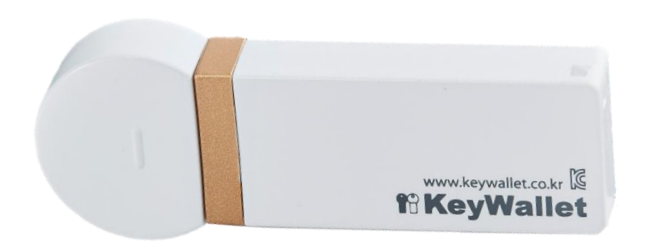

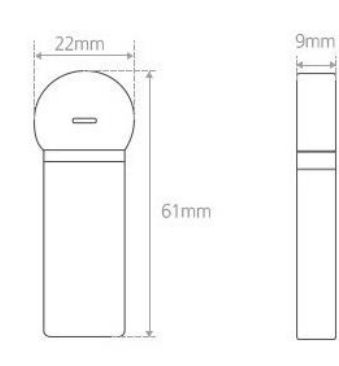

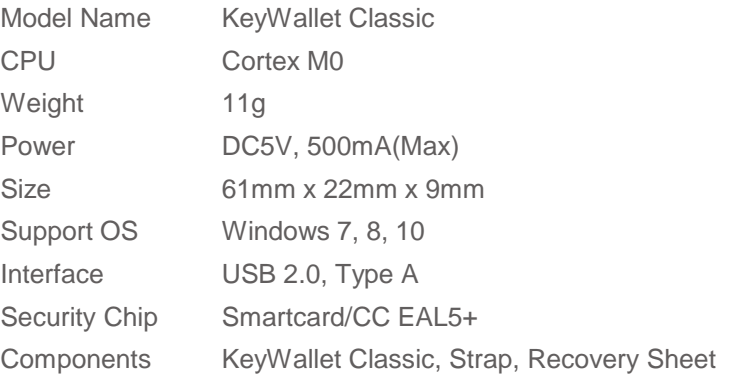

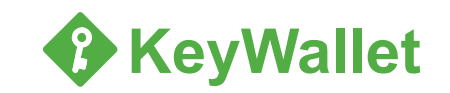

#### **1. Devices that support KeyWallet PC**

KeyWallet Reader (Used With KeyWallet Touch)

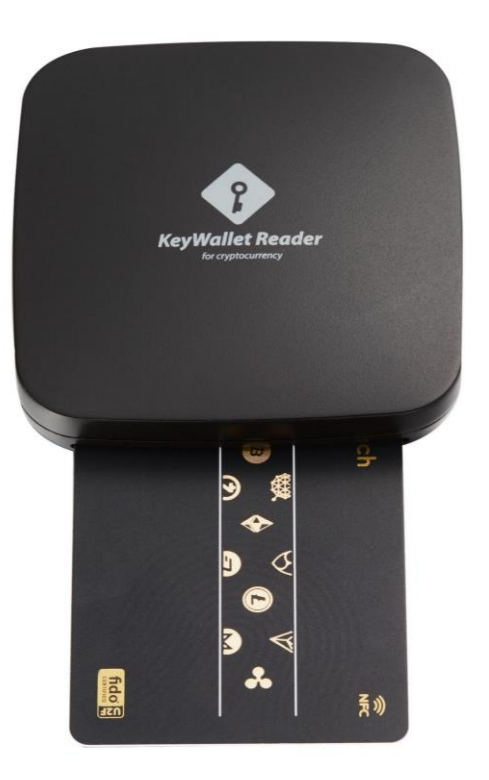

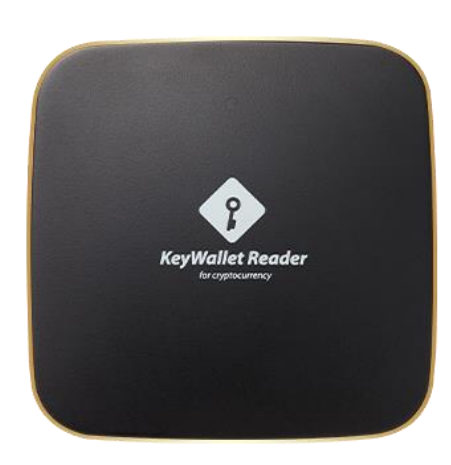

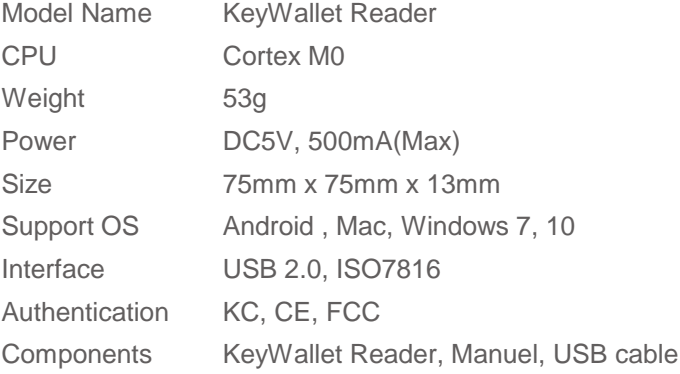

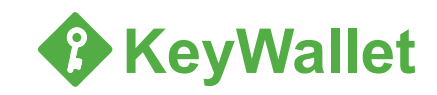

## **2. Install Program**

#### ◆ How to Install Program

Install the KeyWallet PC Manager Program from the Keywallet Home Page www.keywalletpro.io ▶ Support ▶ PC Manager ▶ Download

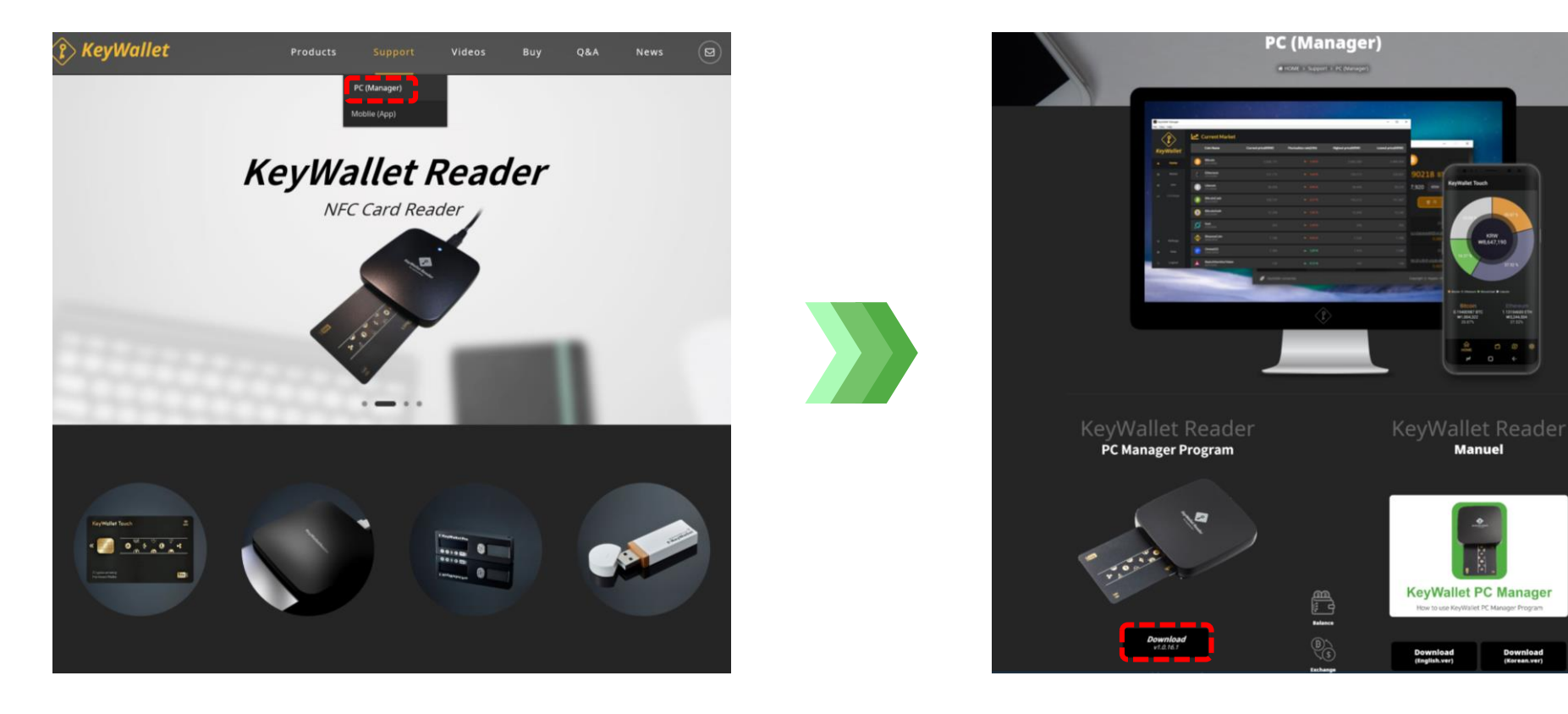

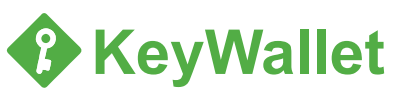

 $-1000$  $\frac{a}{a}$  ,  $a$ 

**Manuel** 

#### **3. Create Wallet (1/2)**

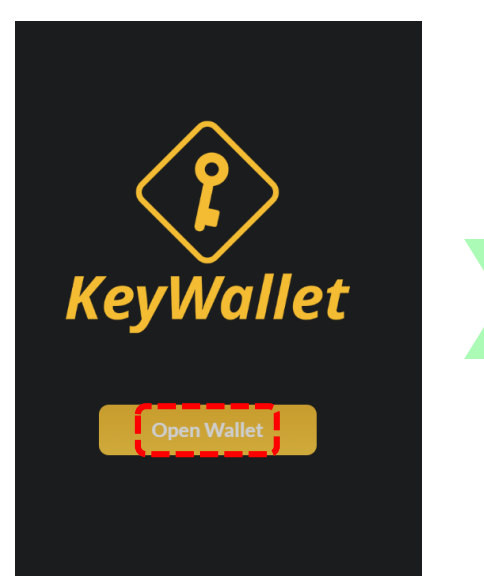

Click 'Open Wallet'

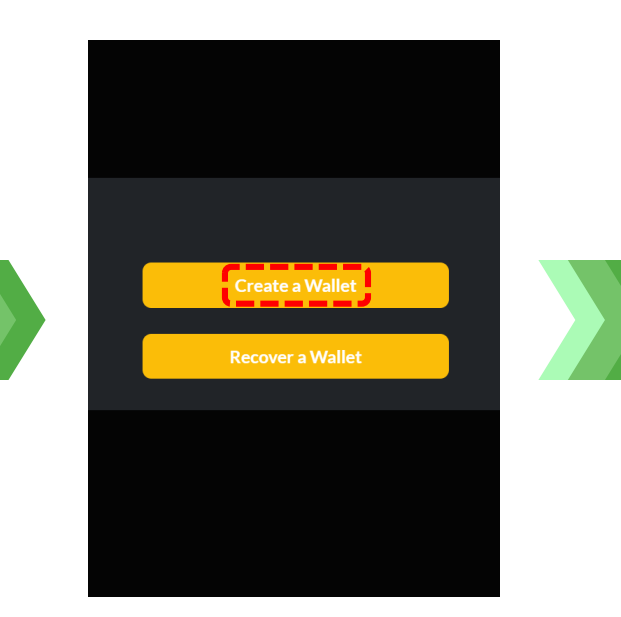

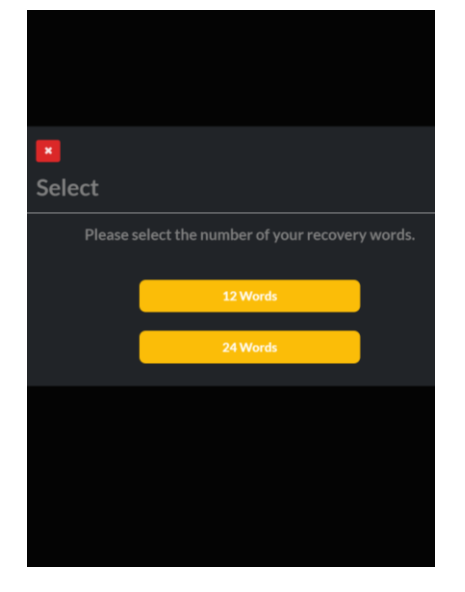

Select one of 12/24 recovery words

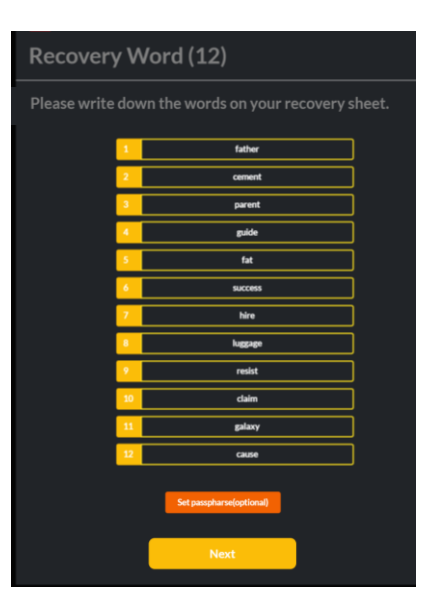

Click 'Create a Wallet' Select one of 12/24 Write down the \*recovery words on recovery sheet

#### ※ Recovery Word

It is a word that you must fill out when you recover your wallet. If you lose these recovery words you can't recover your wallet Write down the recovery words in order on your Recovery sheet.

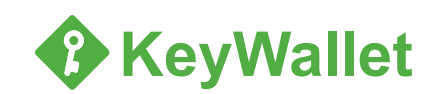

## **3. Create Wallet (2/2)**

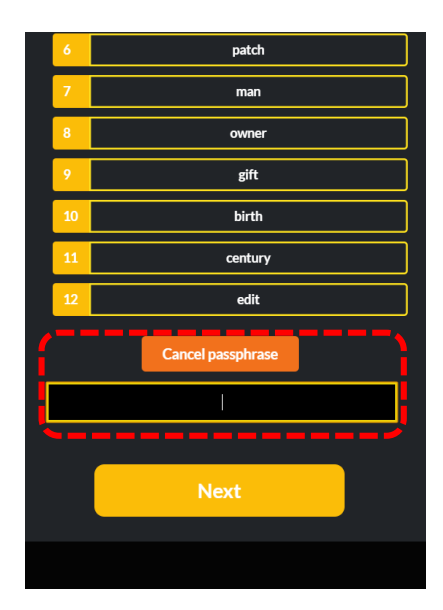

Passphrase is optional, is not mandatory

#### ※ Passphrase

Passphrase is optional, is not mandatory. It is different from PIN. If you set a passphrase, you must write it down when you recover your wallet. If you enter a wrong Passphrase, you can't recover your wallet properly and the passphrase can't be found when you lose it.

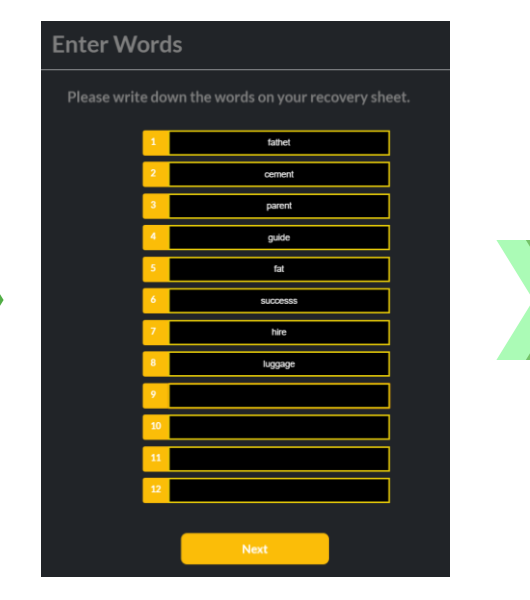

Enter the recovery word that matches the number in the space

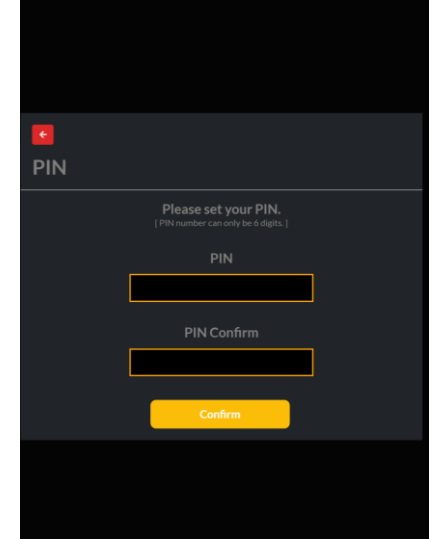

Set your PIN (6 digit numbers)

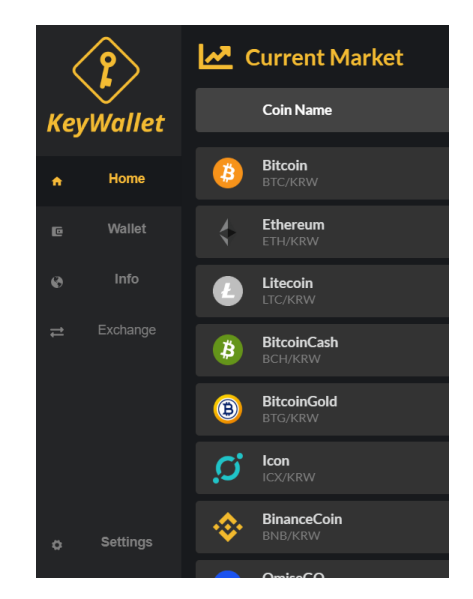

Wallet creation is completed

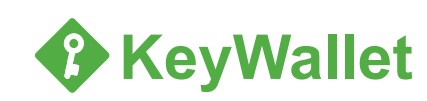

## **4. Open Wallet**

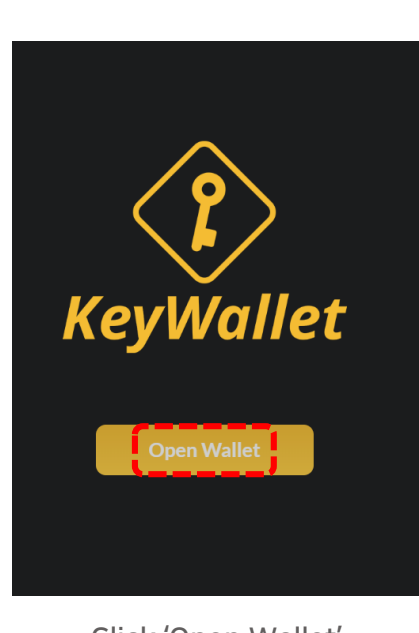

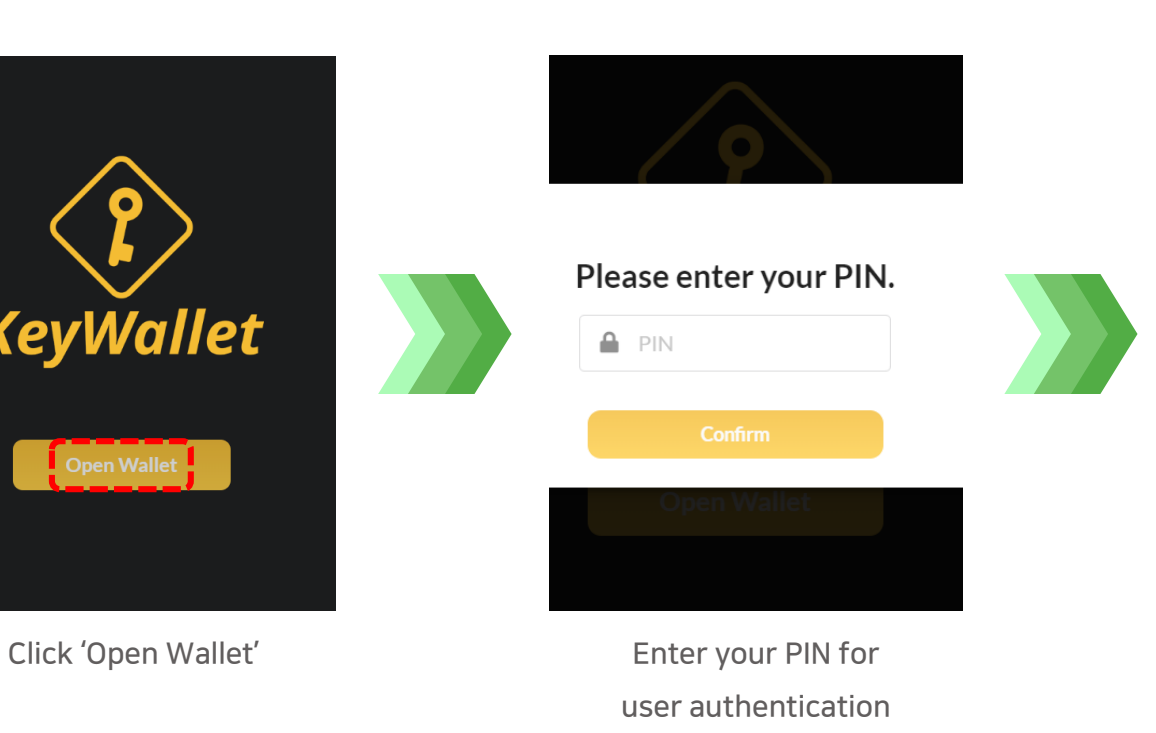

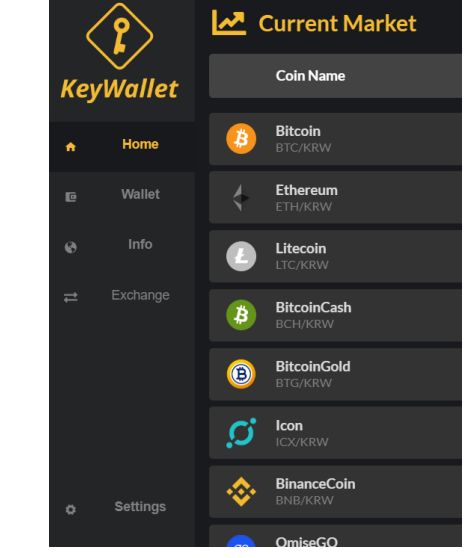

Current Market

Open Wallet is completed

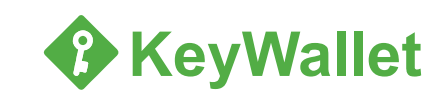

#### **5. Recover Wallet (1/2)**

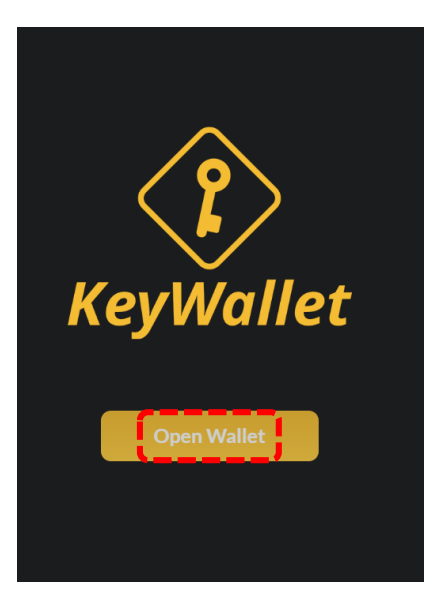

Click 'Open Wallet'

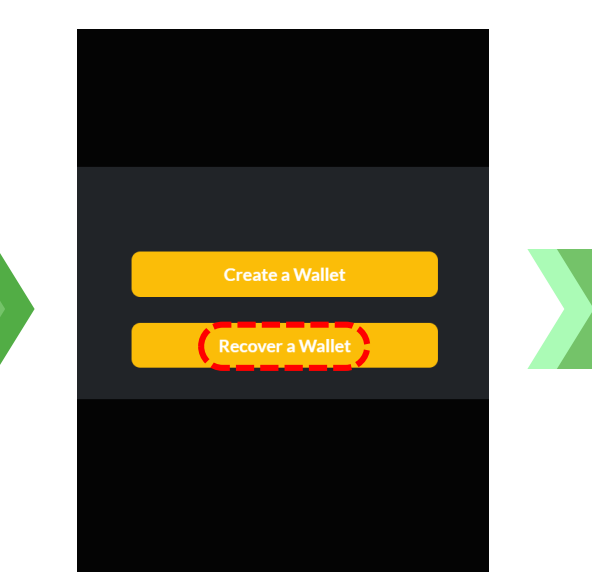

Click 'Recover a Wallet'

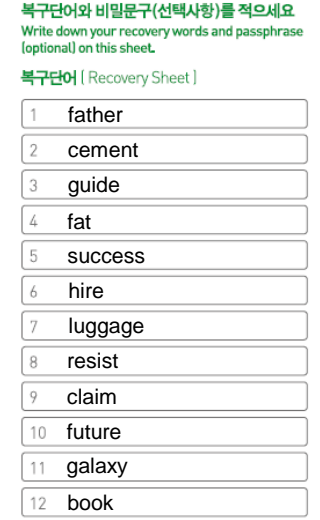

Check your recovery sheet

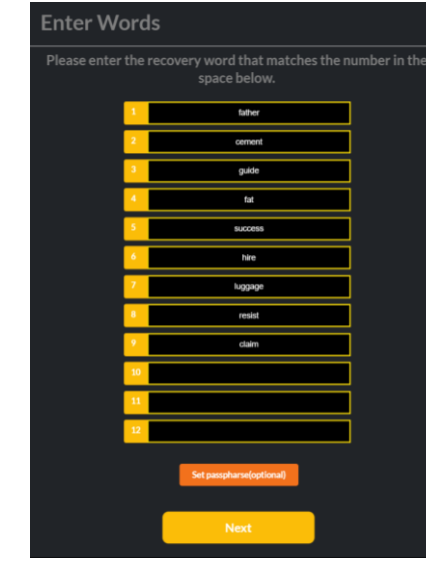

Enter the recovery words in order.

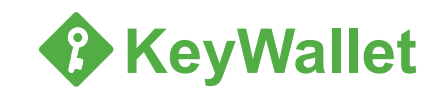

#### **5. Recover Wallet (2/2)**

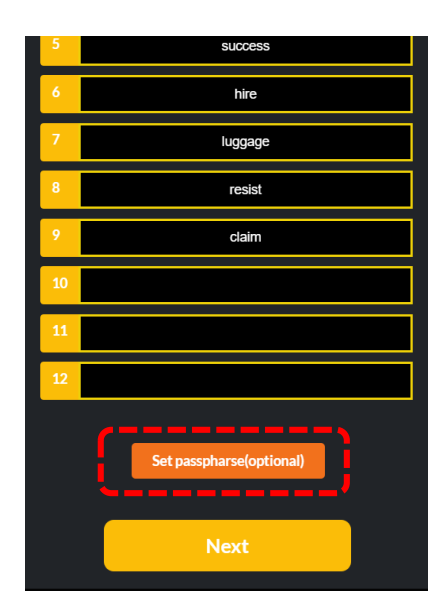

Passphrase is optional, is not mandatory

#### ※ Passphrase

Passphrase is optional, is not mandatory. It is different from PIN. If you set a passphrase, you must write it down when you recover your wallet. If you enter a wrong Passphrase, you can't recover your wallet properly and the passphrase can't be found when you lose it.

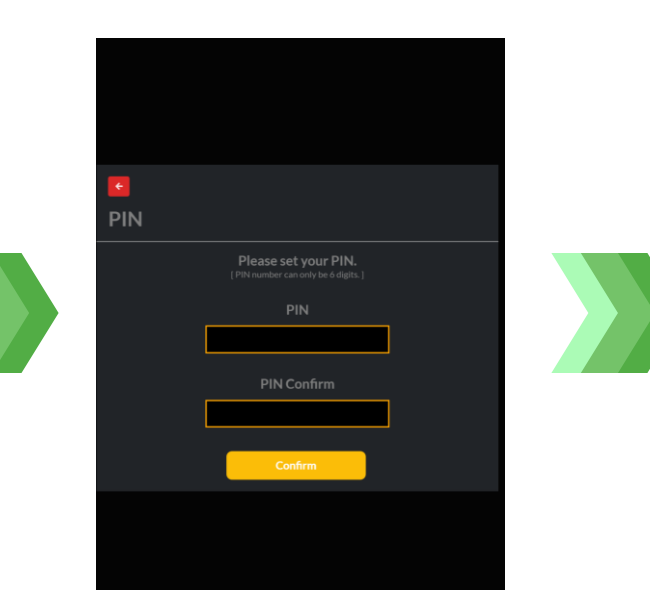

Set your new PIN (6 digit numbers)

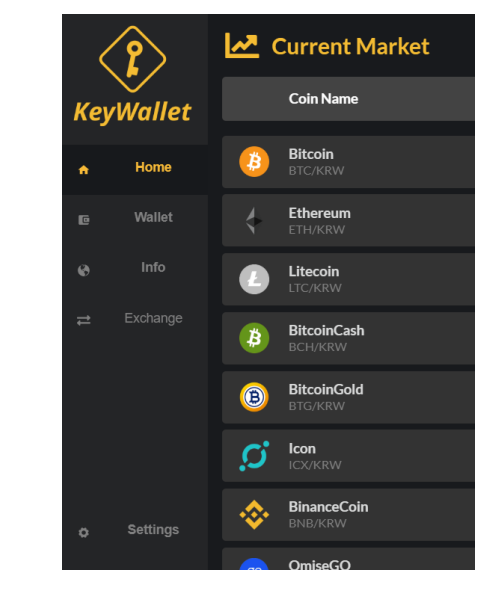

Recover wallet is completed

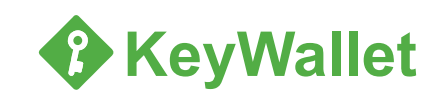

#### **6. Send coin**

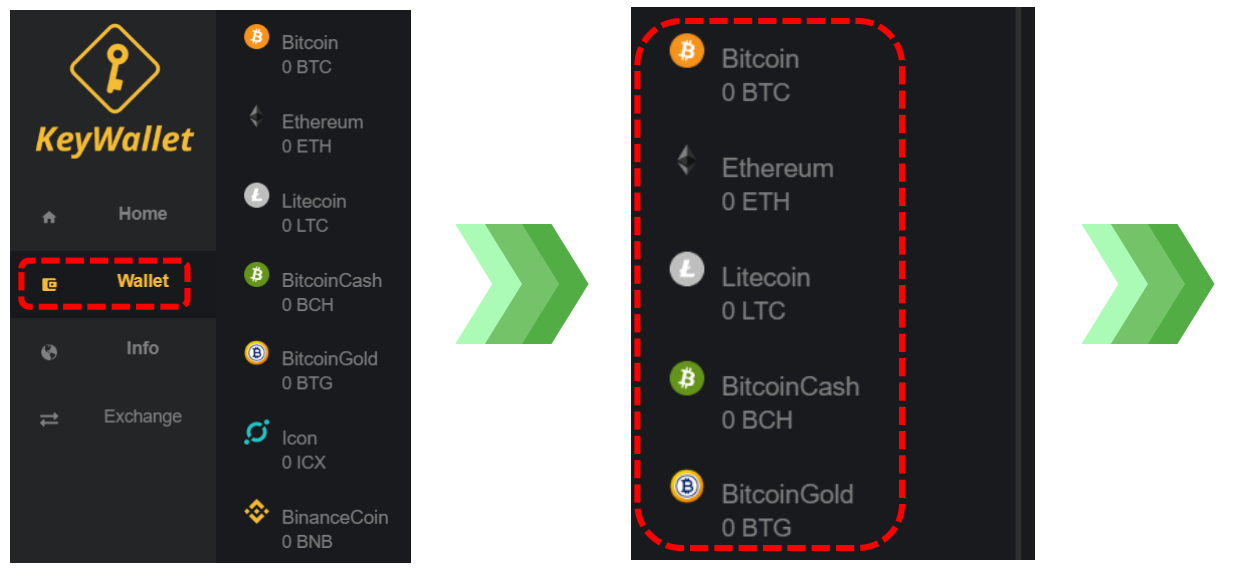

tab on the left

Click 'Wallet' Click 'Send'

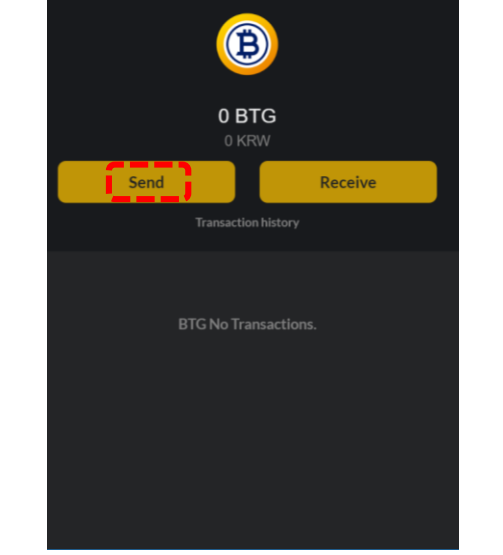

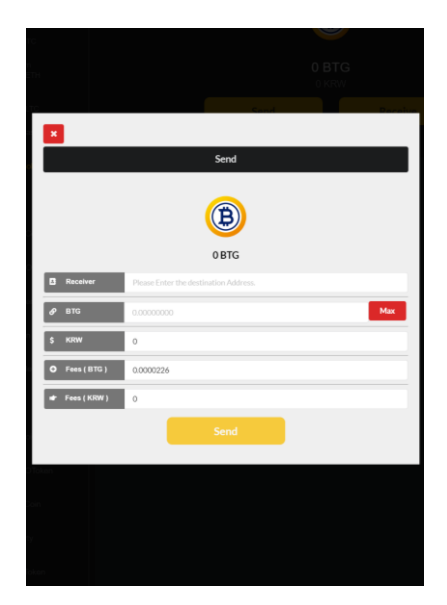

Send coin after entering information

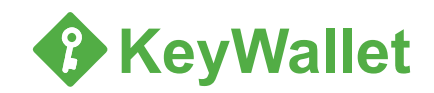

## **7. Receive coin**

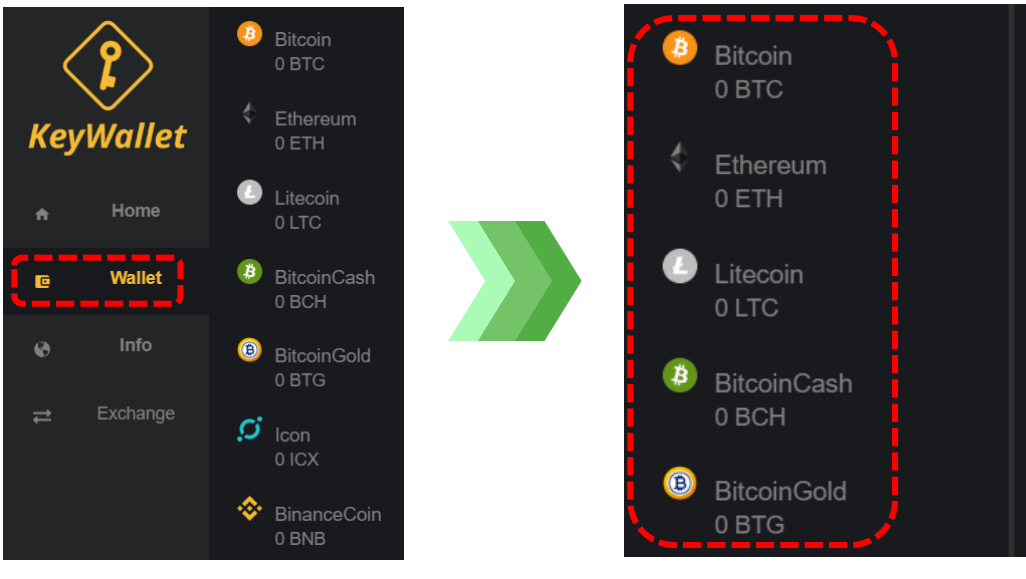

tab on the left

Click 'Wallet' Select coin Select coin Click 'Receive'

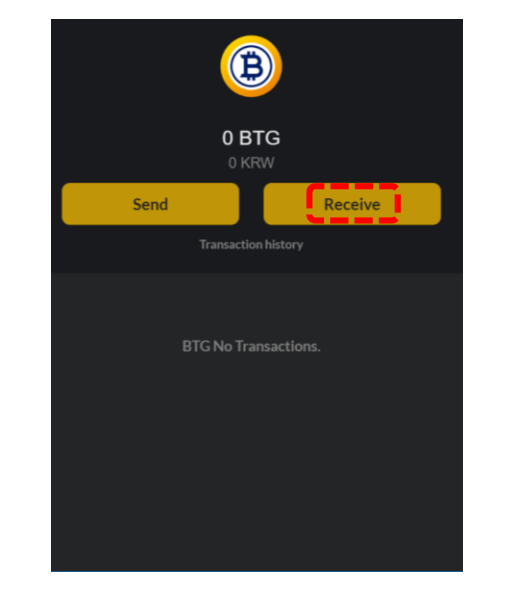

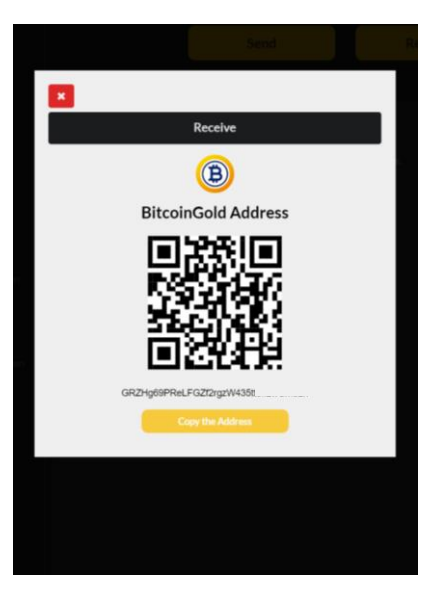

Scanning the QR code or Copy the address

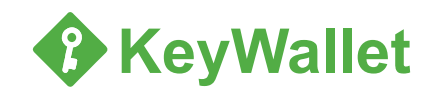

## **8. Check transaction history**

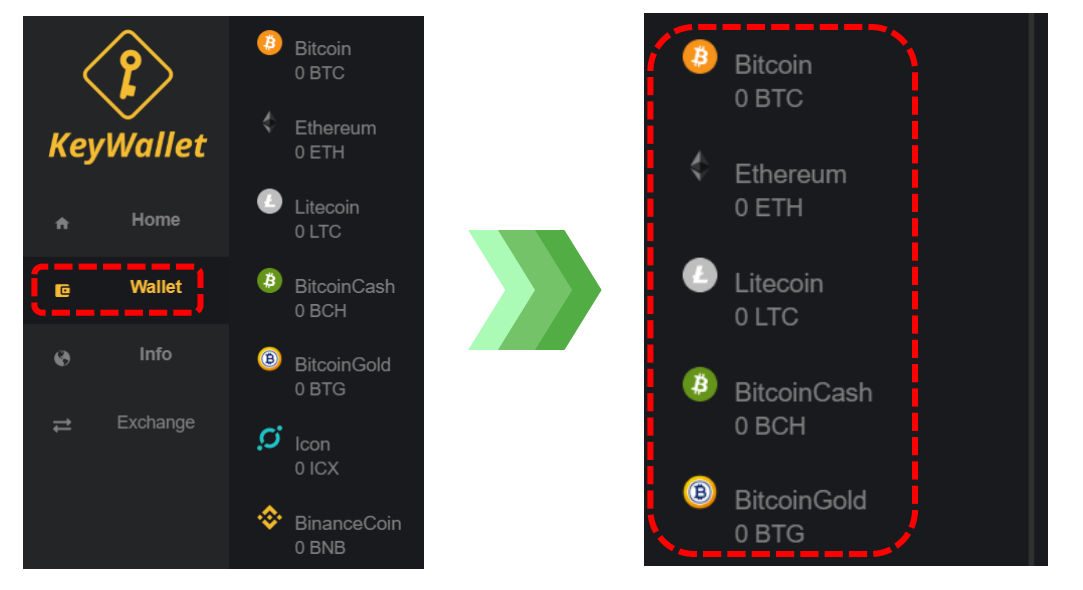

tab on the left

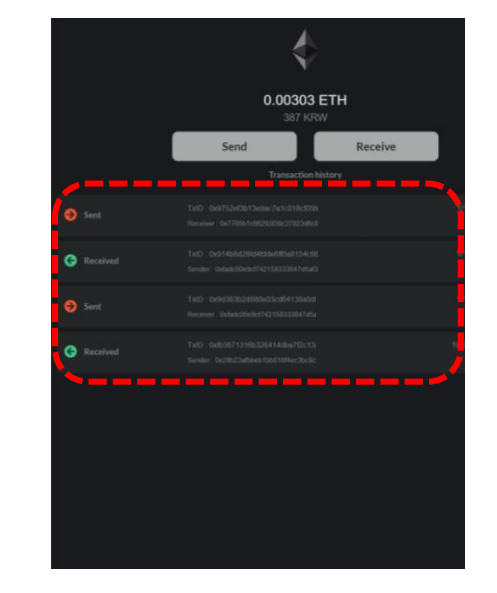

Click 'Wallet' Click the transaction Click the transaction Click the transaction Check TxID

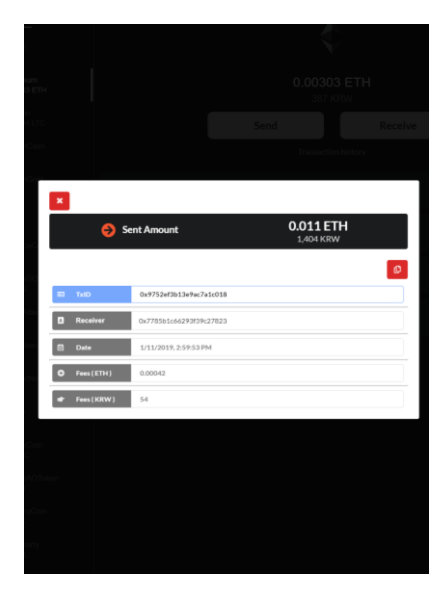

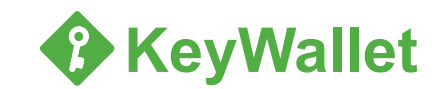

## **9. Change PIN Number**

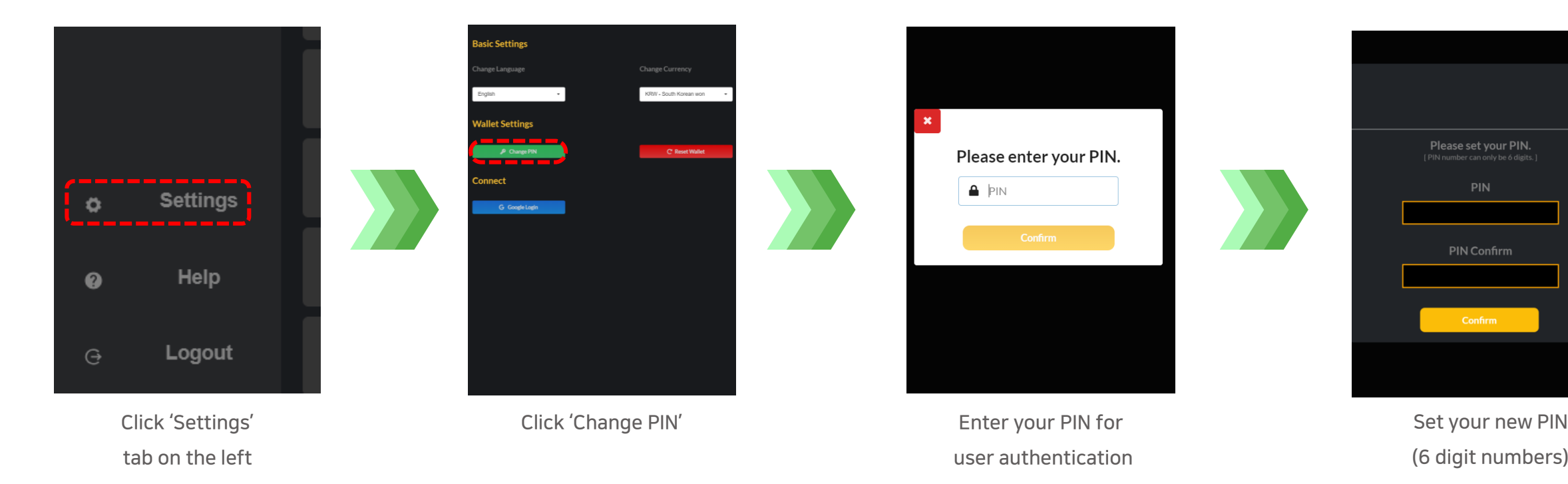

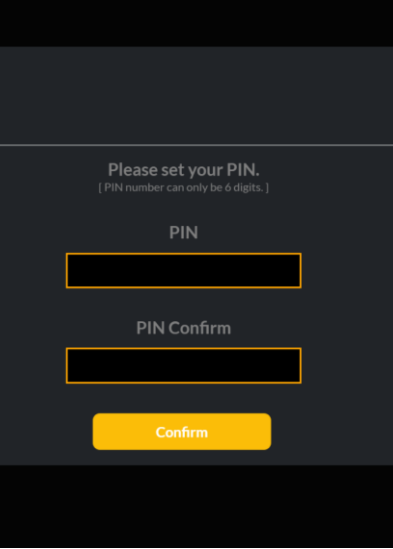

(6 digit numbers)

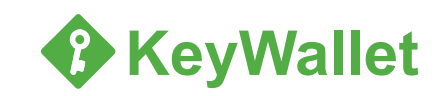

#### **10. Reset Wallet**

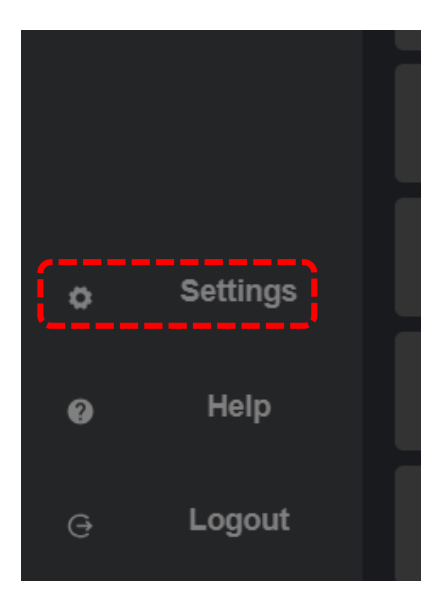

tab on the left

※ When you reset your wallet, All your private keys and coin data will be removed. You must have recovery words to

recover your wallet after initialization

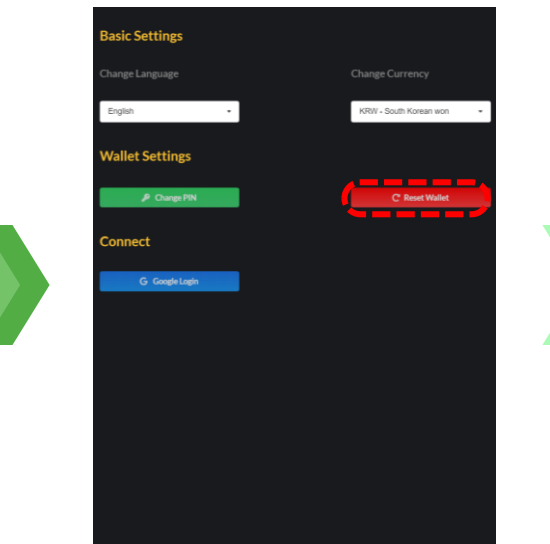

Click 'Settings' Click 'Reset Wallet'

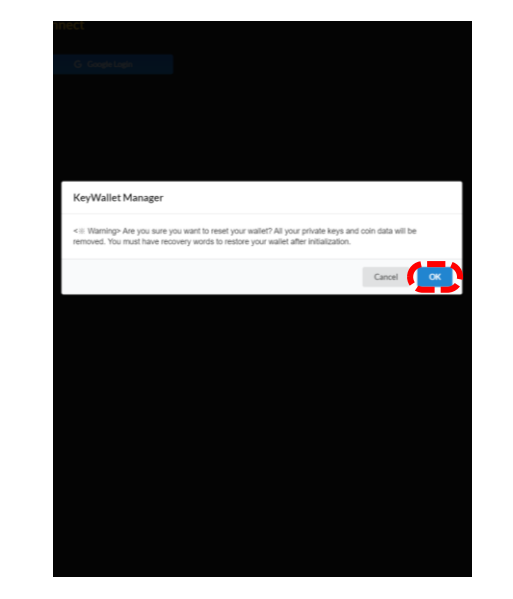

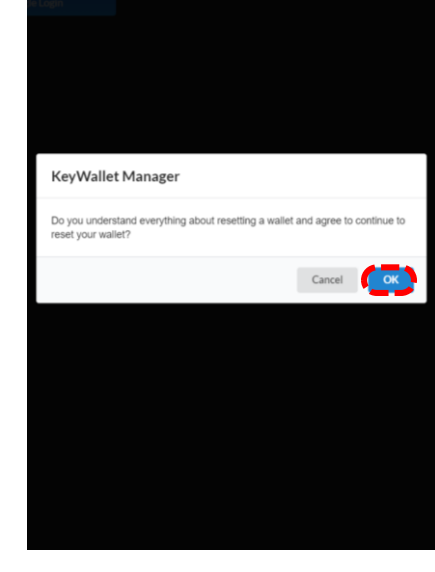

Click 'OK' Click 'OK' button to reset the wallet

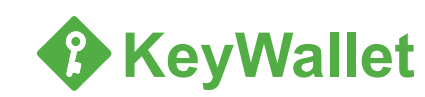

#### **11. Caution**

- You can back up your wallet using a Recovery sheet in another KeyWallet. If you lose your KeyWallet, you can safely manage your assets by using KeyWallet backed up.
- To use KeyWallet, you must enter the PIN number that was set when you first created your wallet. If you enter the wrong password 10 times, your wallet will be locked. If your wallet is locked, you can not use your wallet. If you want to use your wallet, you need to initialize and restore your wallet using the recovery word and Passphrase that you filled out the Recovery sheet.
- A recovery word can only be seen once when creating your first wallet. When you create a wallet, be sure to fill in the recovery word exactly on the Recovery sheet to avoid forgetting the recovery word. Passphrase can not be reconfirmed as well, so it is important to fill out the Recovery sheet correctly. If you lose the recovery word or the Passphrase, you will not be able to recover your wallet correctly.
- We recommend that you use Recovery sheet to check that your wallet is recovered properly after creating your wallet.
- When you initialize your wallet, you can recover your balance by recovering your wallet correctly using the Recovery sheet.
- Keep the recovery sheet in a safe place that no one else can see. If you do not have a recovery sheet, you will not be able to recover your wallet.
- The manufacturer is not responsible for damage caused by Recovery sheet management Carelessness and lose.
- When you reset your wallet, All your private keys and coin data will be removed. You must have recovery words to recover your wallet after initialization

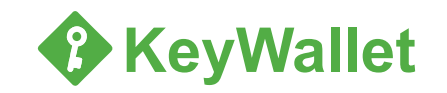